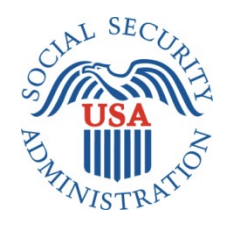

## **SCREEN PACKAGE DOCUMENT**

# **SECTION 201, ADVANCE DESIGNATION OF REPRESENTATIVE PAYEE FOR MYSSA**

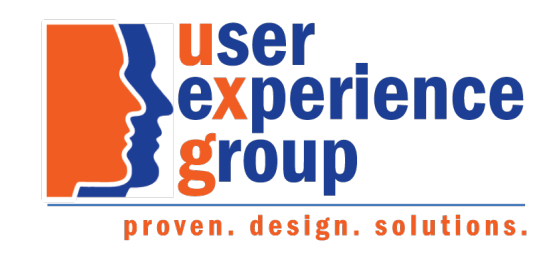

#### **Table of Contents**

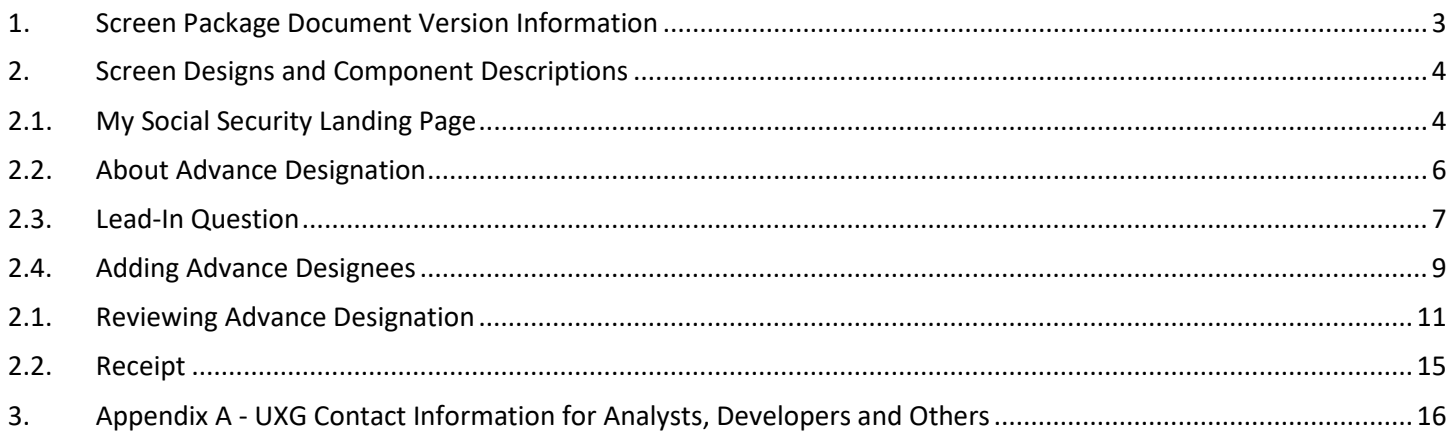

#### <span id="page-2-0"></span>**1. Screen Package Document Version Information**

The first release of this document as a project deliverable is numbered 1.0.

Subsequent revisions are numbered 1.1, 1.2, 1.3, etc. Content revisions are listed below with corresponding page numbers.

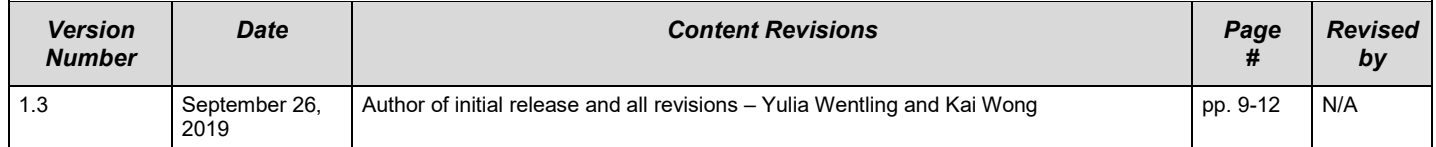

## <span id="page-3-0"></span>**2. Screen Designs and Component Descriptions**

## <span id="page-3-1"></span>**2.1. My Social Security Landing Page**

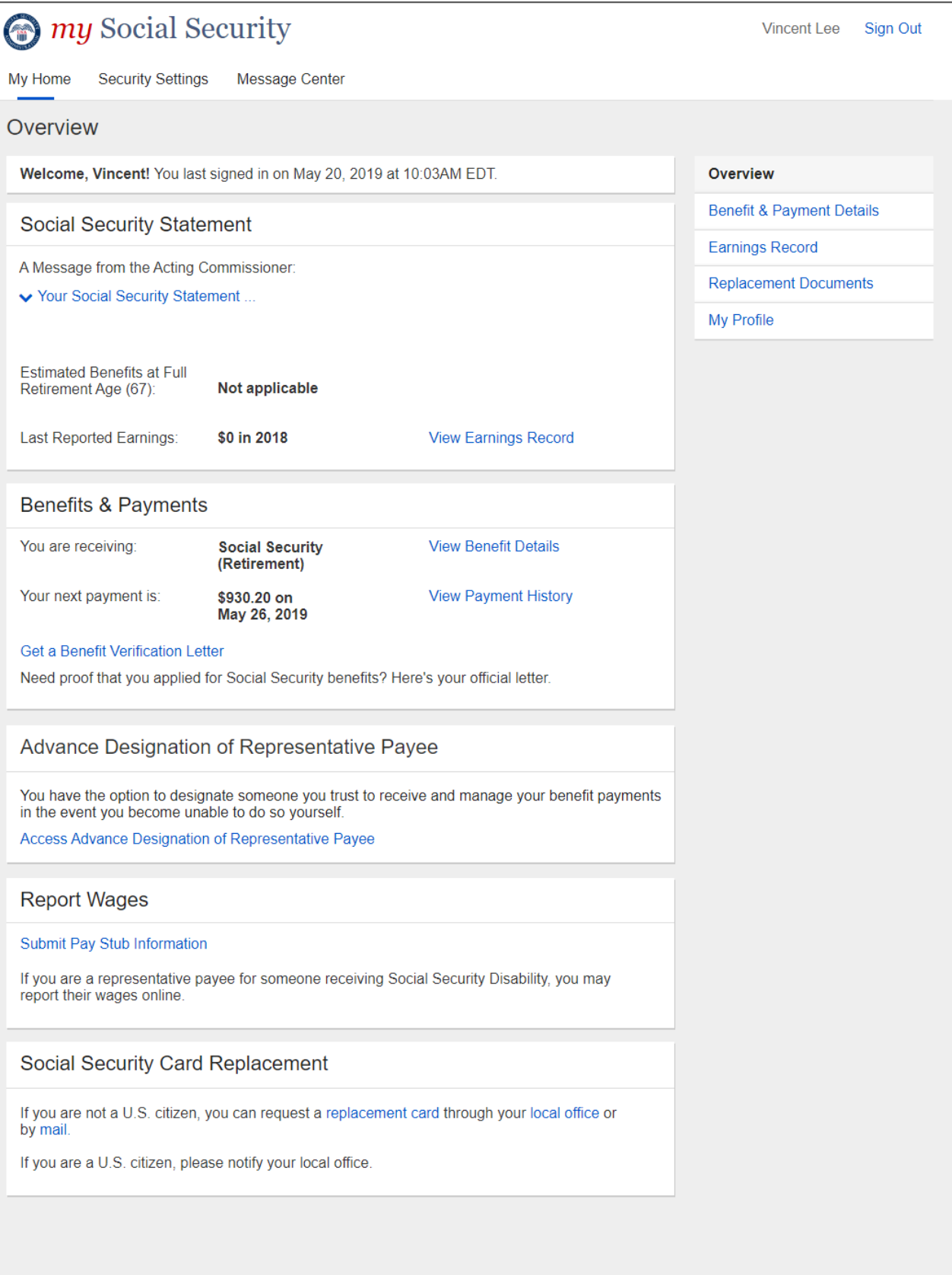

Privacy Policy Accessibility Help

A user can access the Advance Designation of Representative Payee application from the teaser placed at the my Social Security landing page.

## Advance Designation of Representative Payee

You have the option to designate someone you trust to receive and manage your benefit payments in the event you become unable to do so yourself.

Access Advance Designation of Representative Payee

## <span id="page-5-0"></span>**2.2. About Advance Designation**

A user can review information about advance designation of a representative payee before proceeding.

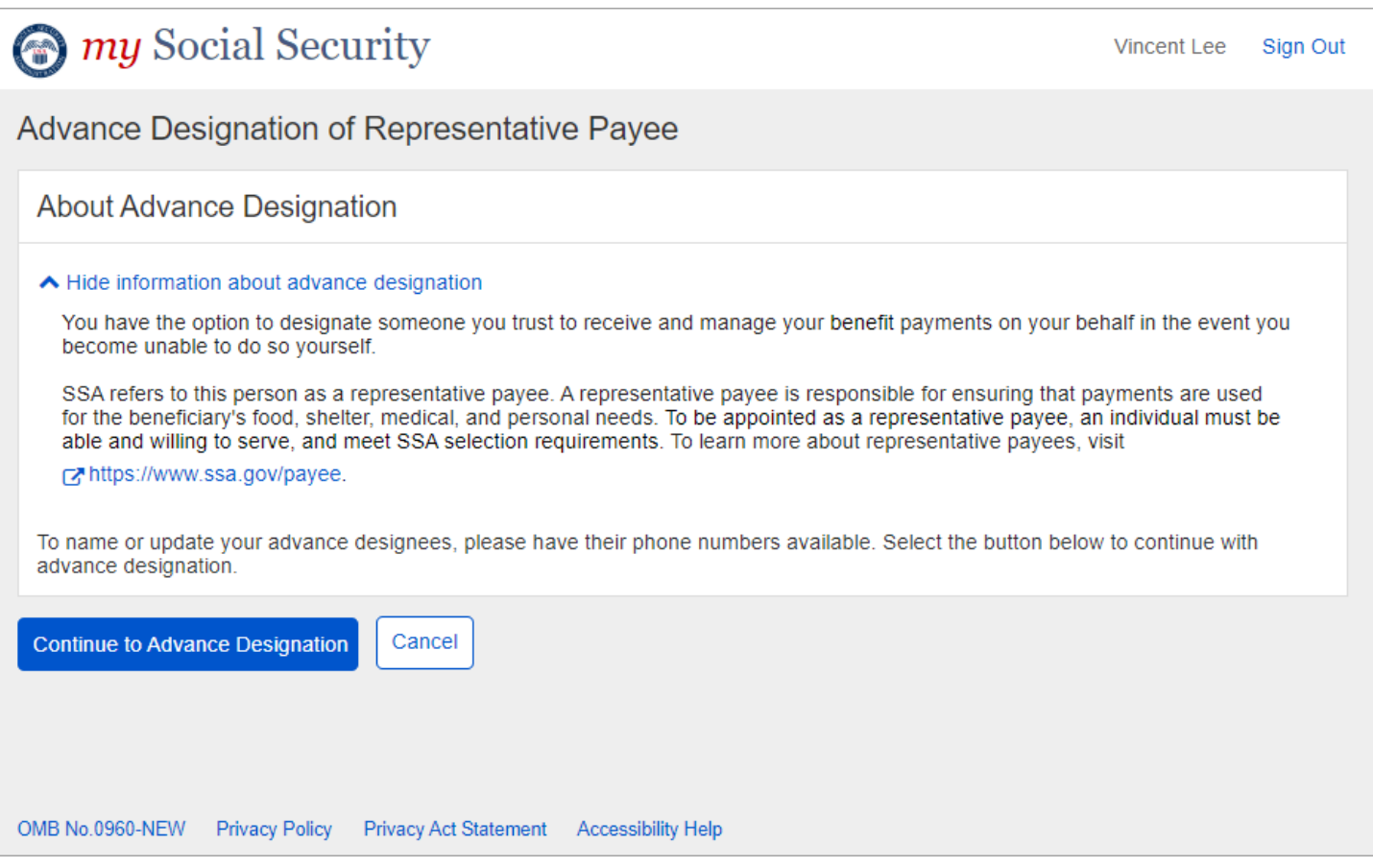

NOTE: Once a user accesses the Advance Designation of Representative Payee application, a footer as shown below displays.

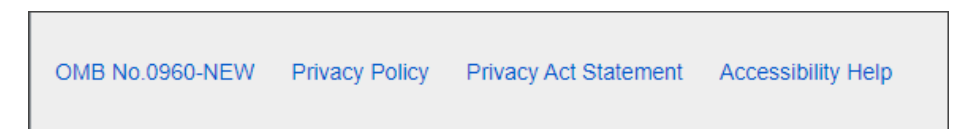

The "OMB No.0960-NEW" is a hyperlink to the Paperwork Reduction Act as this is how the UEF is designed and standard to mySSA.

The user has the option to print the Paperwork Reduction Act and the Privacy Act Statement.

#### <span id="page-6-0"></span>**2.3. Lead-In Question**

A user accessed the Advance Designation of Representative Payee application.

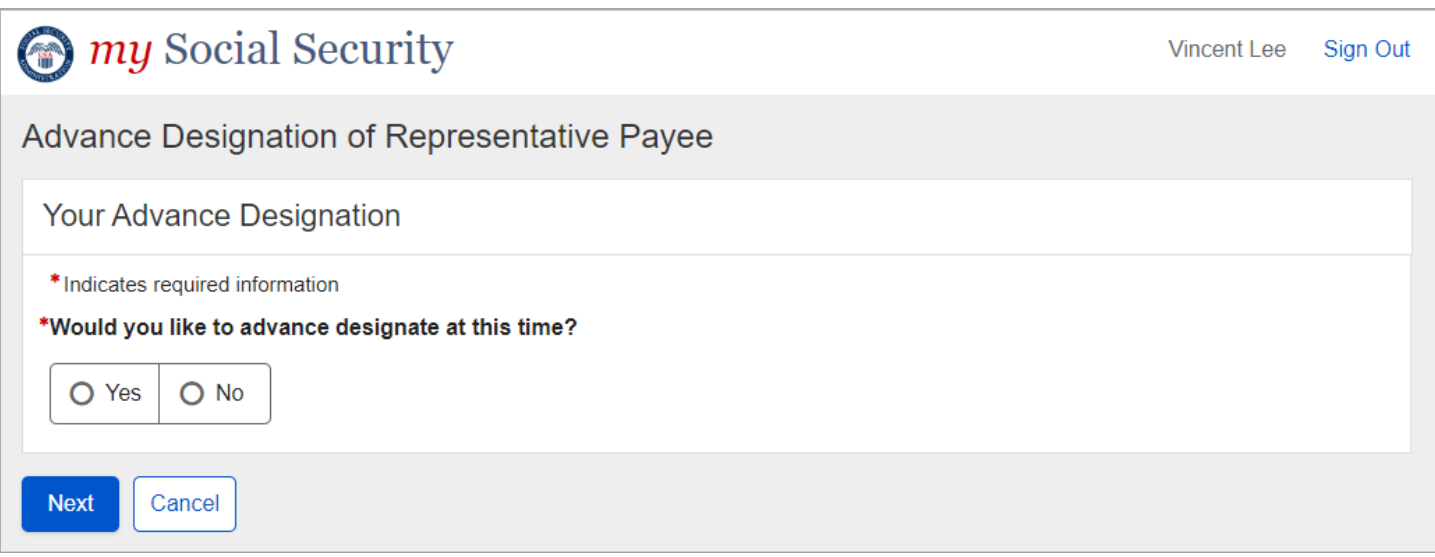

If the user selects "Yes", he or she will continue with entering advance designation information.

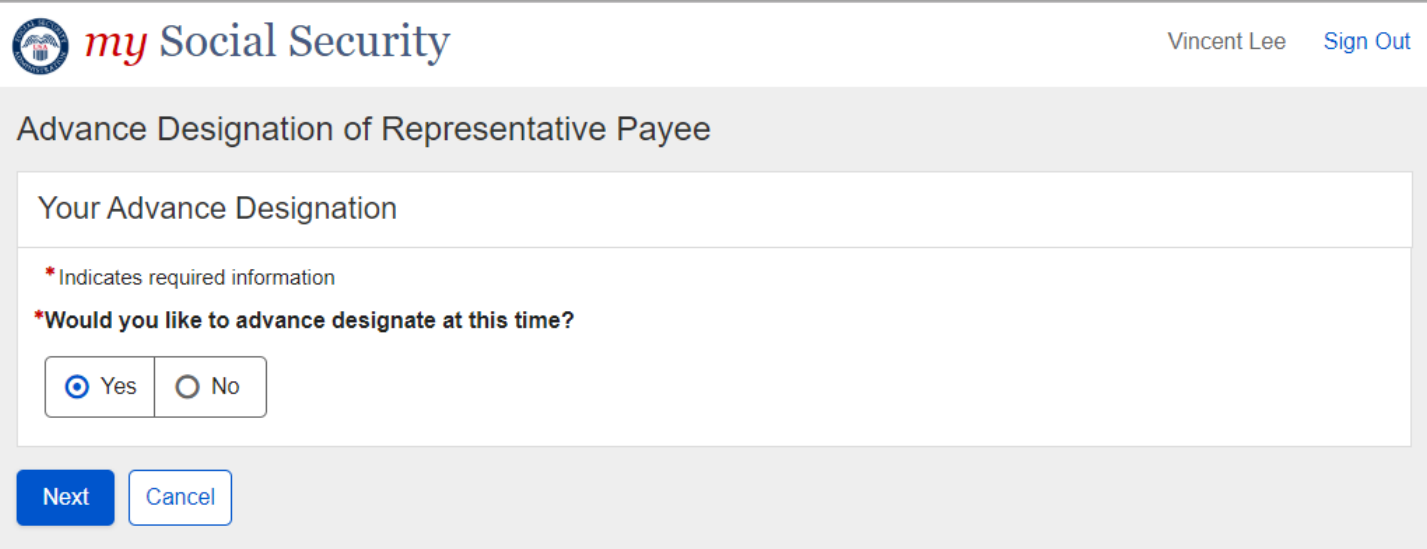

If the user selects "No," he or she will be advised on how to designate at a later time. A link labeled "contact us" will take the user to a prominent help page at [https://www.ssa.gov/myaccount/help/.](https://www.ssa.gov/myaccount/help/)

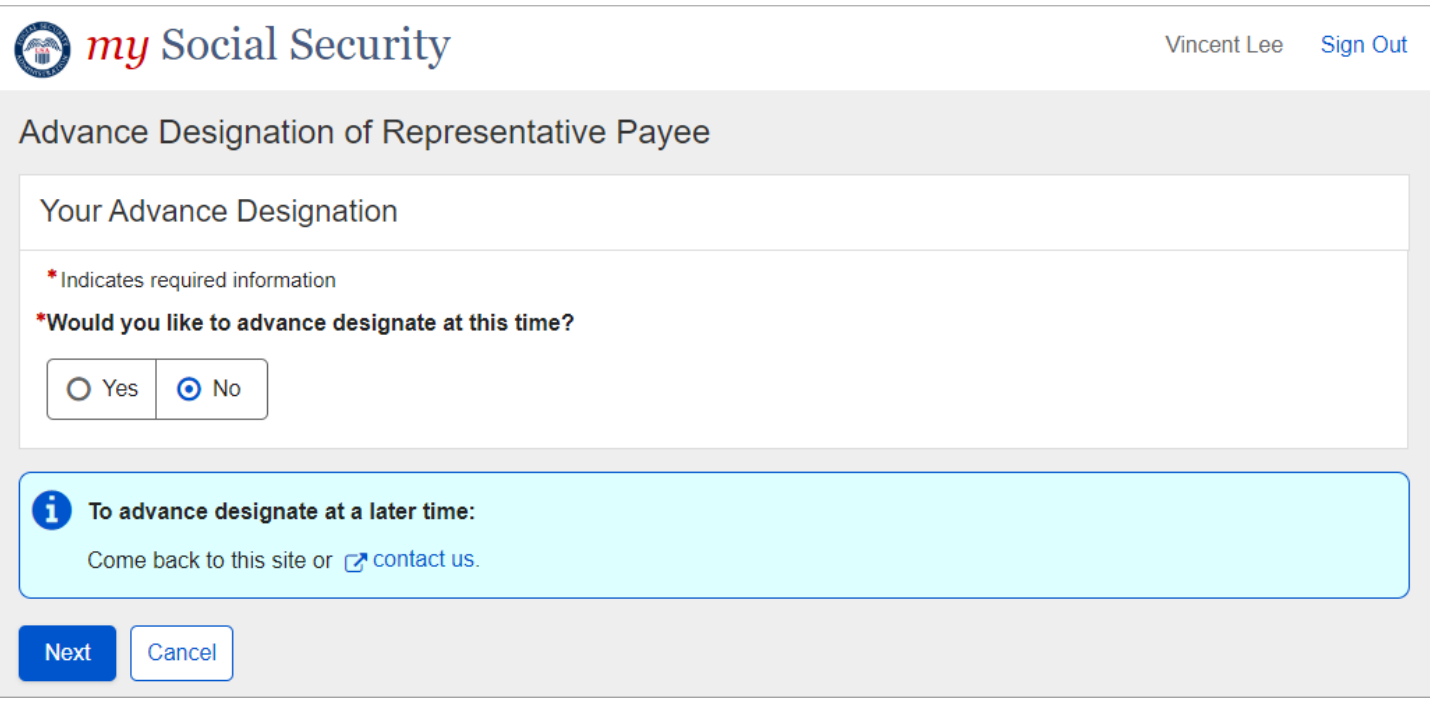

## <span id="page-8-0"></span>**2.4. Adding Advance Designees**

The user can add designees by selecting the "Add Designee" button.

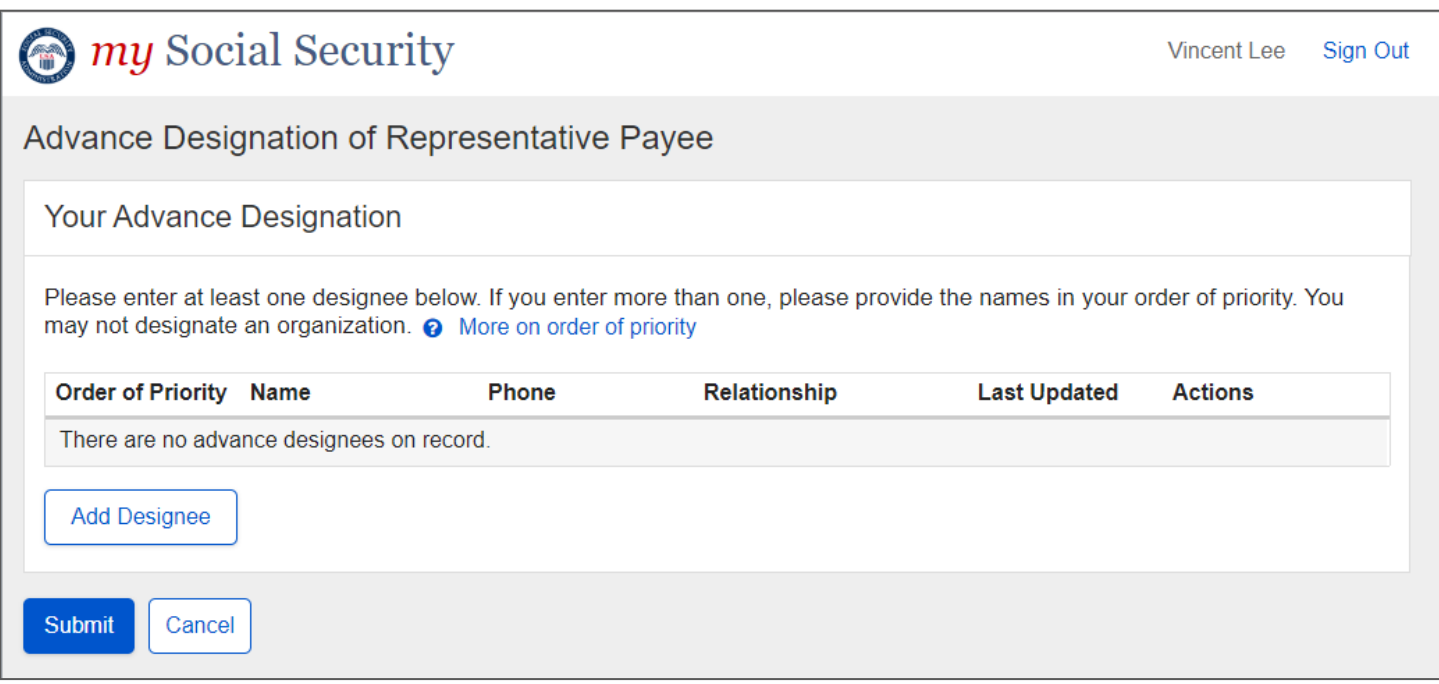

#### The help link explains the term Order of Priority.

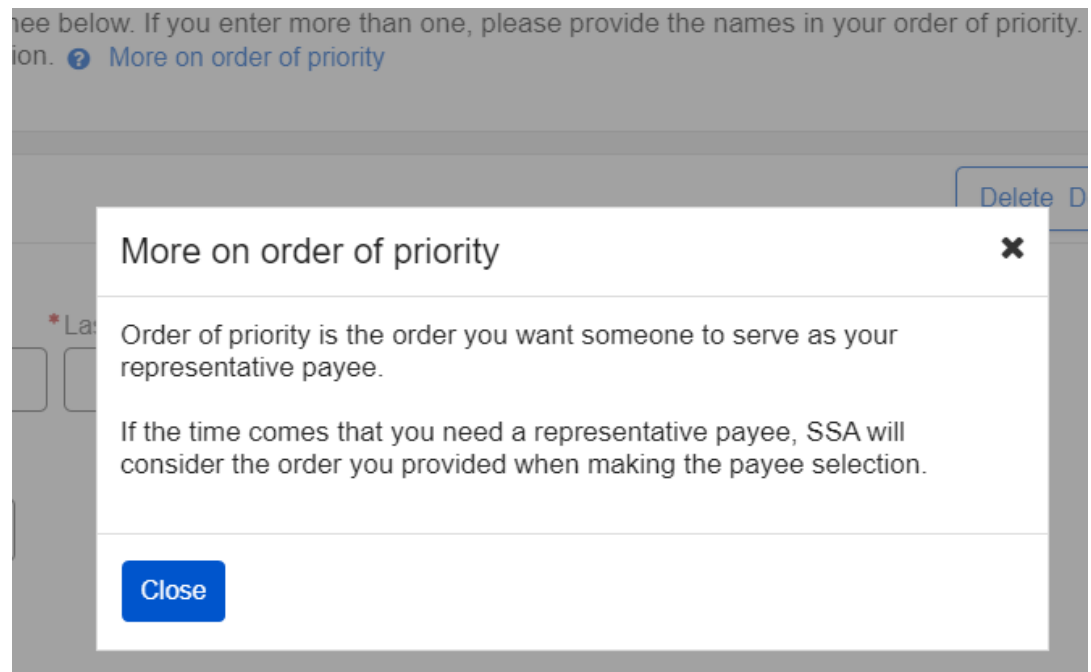

The "Add Designee" button brings up a lightbox where the user can enter the advance designee's information.

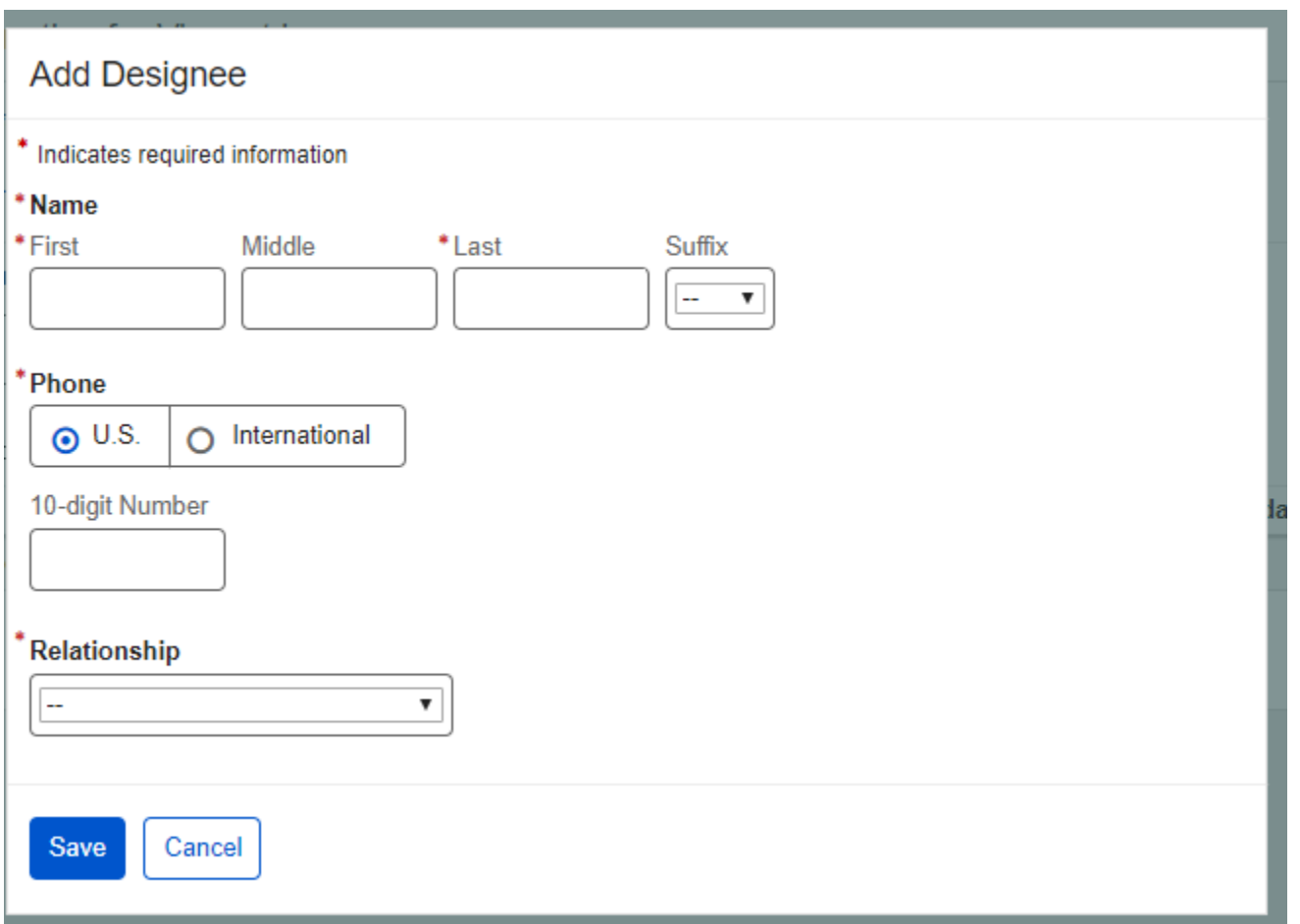

Providing the relationship is optional, but the user must respond to the "Relationship" field. "No response" is the option the user selects when he or she does not want to provide the relationship. When the user selects "Other" from the Relationship dropdown, he or she must enter a relationship.

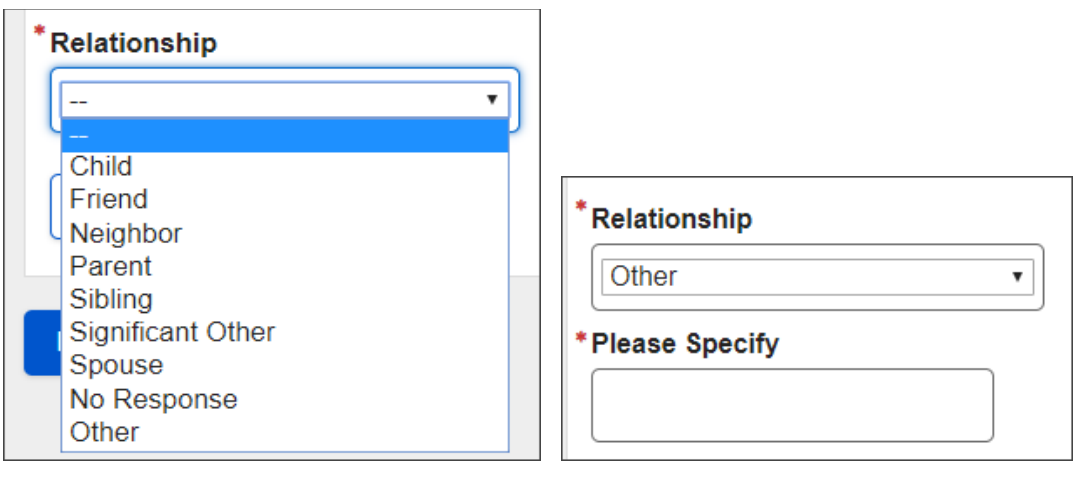

## <span id="page-10-0"></span>**2.1. Reviewing Advance Designation**

After the user provides an advance designation, they will be able to review the list of advance designees. From here, the user can update the designee information, delete one or all designees, and change the order of priority.

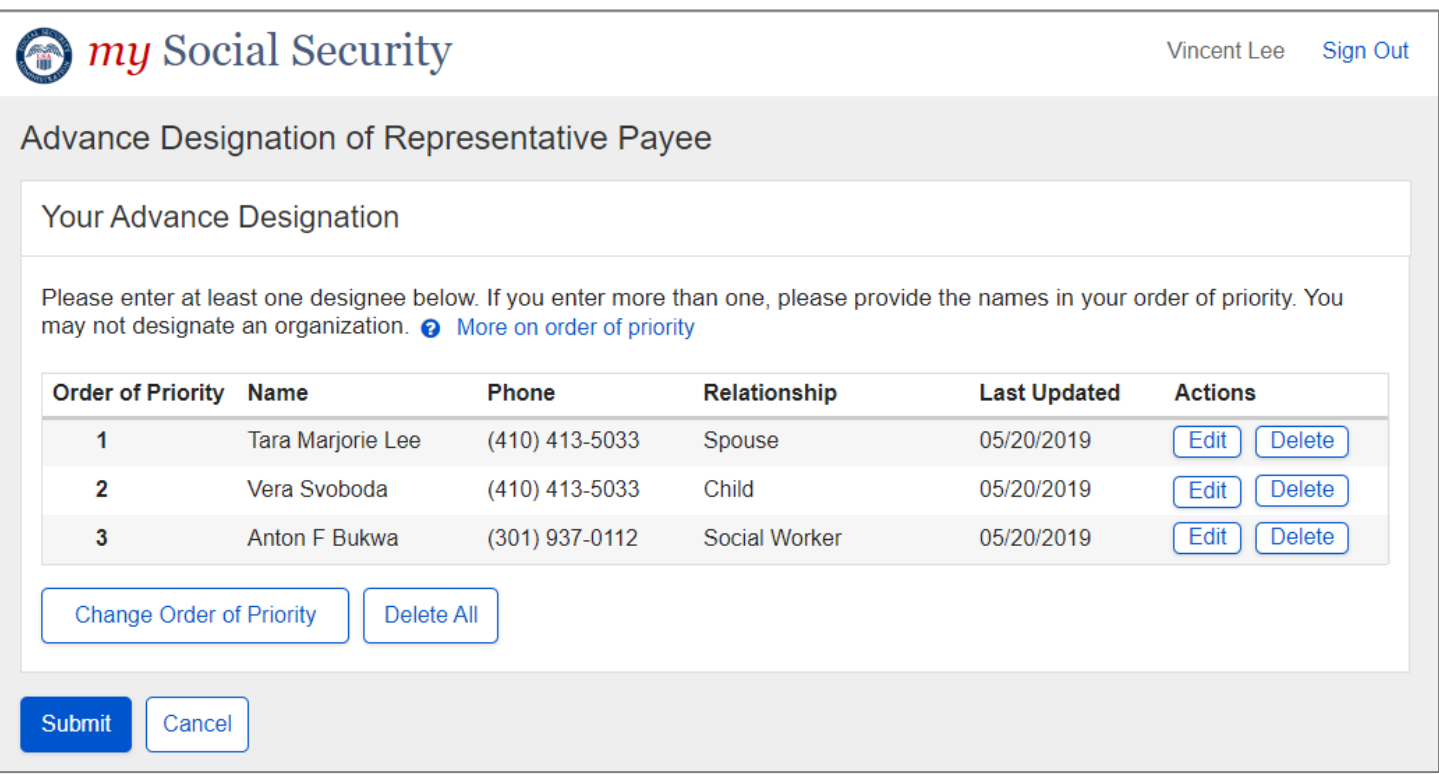

To update designee information, the user selects the "Edit" button, a lightbox displays with the designee's "Name", "Phone", and "Relationship" pre-filled.

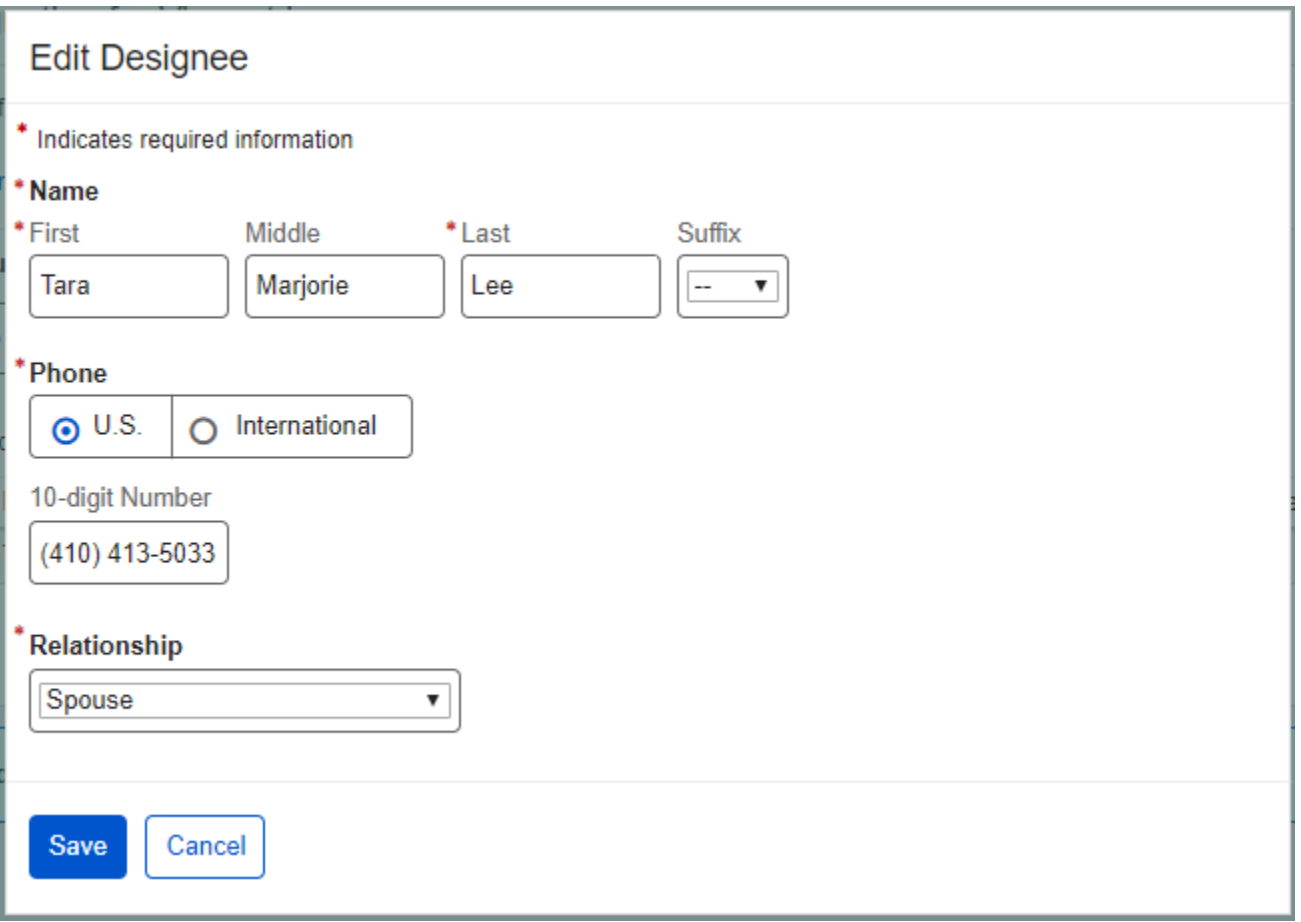

To change the order of priority, the user selects the "Change Order of Priority" button.

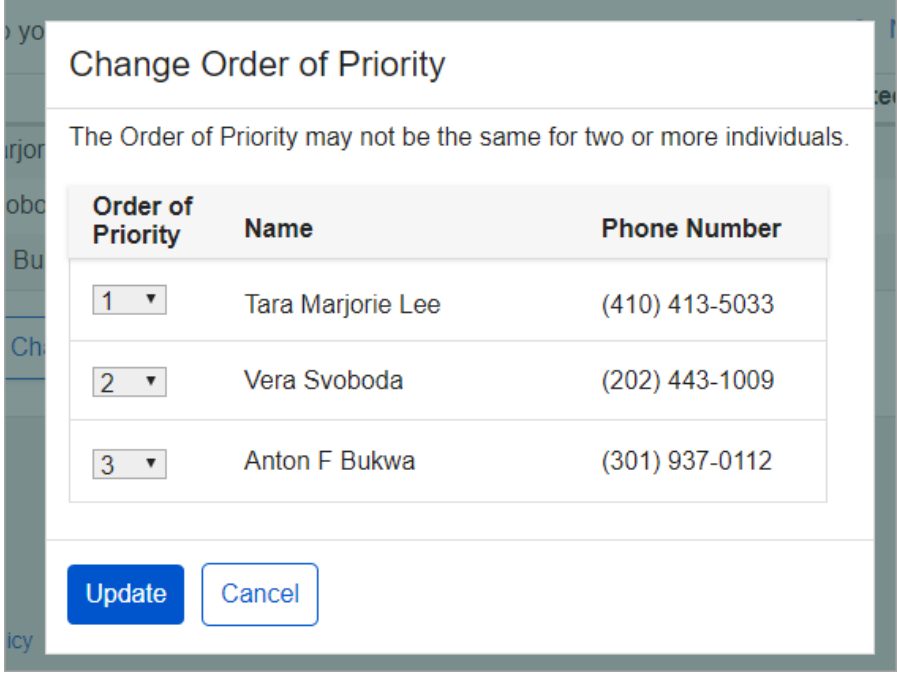

To delete a designee, the user selects the "Delete" button. The following confirmation message displays.

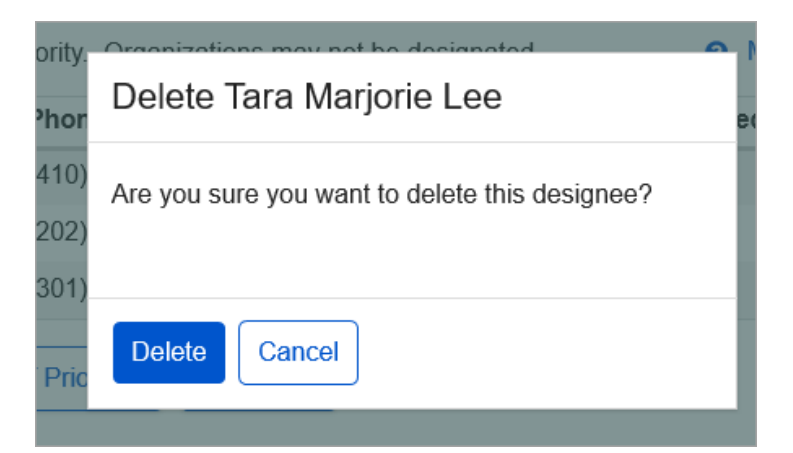

To delete all designees at once, the user selects the "Delete All" button. The following confirmation message displays.

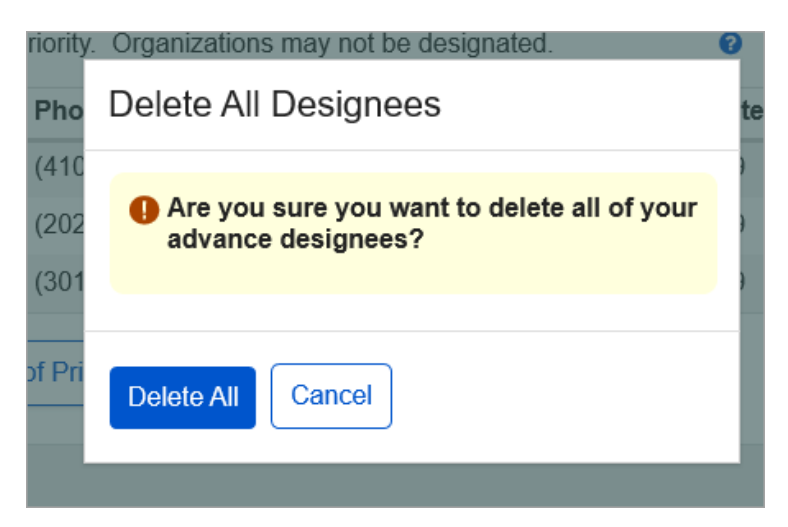

## <span id="page-14-0"></span>**2.2. Receipt**

The user can print a read-only confirmation of his or her selections. Below is a sample of the receipt showing the designees on record.

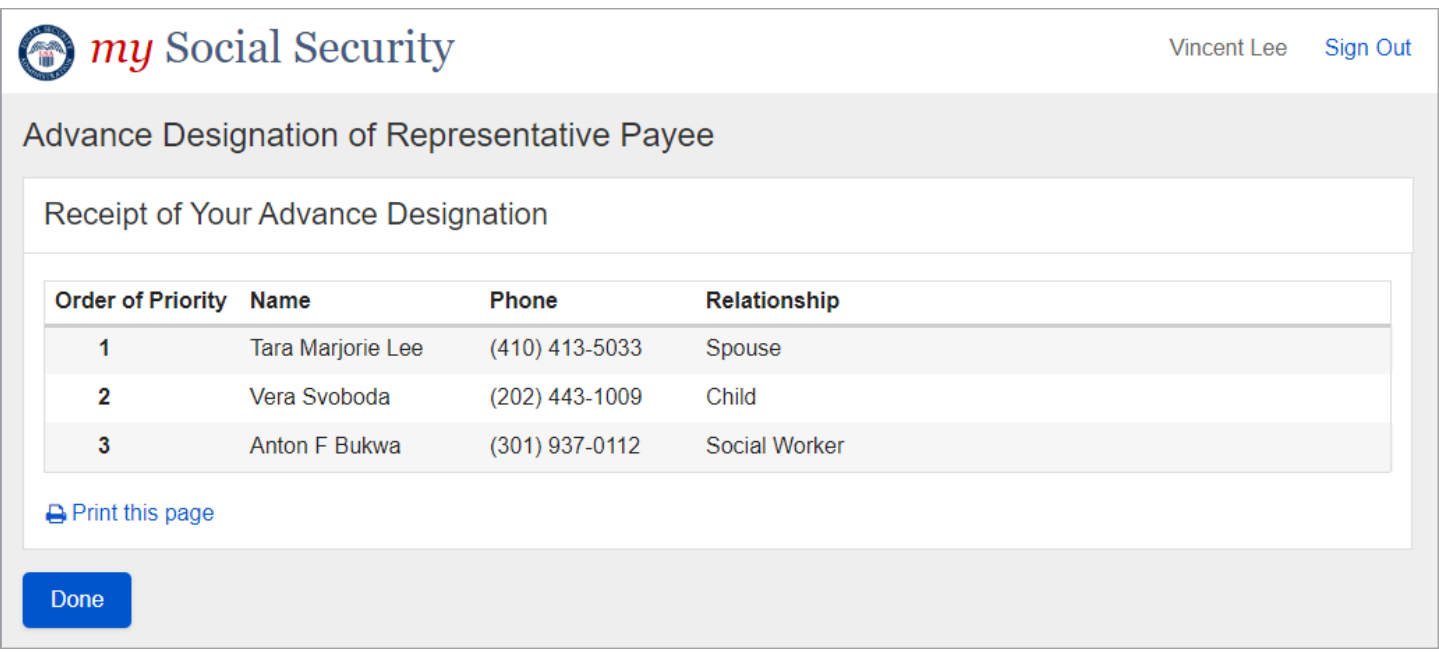

If the user chooses not to provide advance designation or deletes all of his or her designees, the receipt will indicate this.

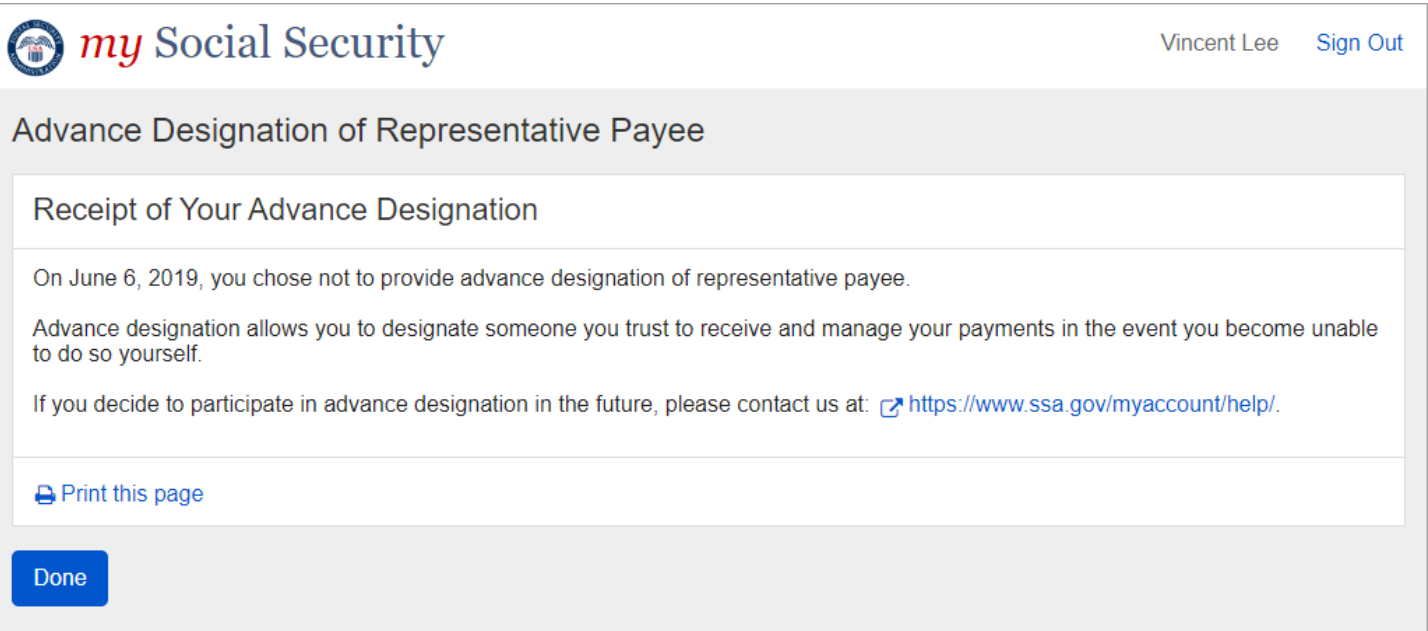

## <span id="page-15-0"></span>**3. Appendix A - UXG Contact Information for Analysts, Developers and Others**

For information about any of the content included in this design specifications document, contact the User Experience (UX) Lead for this product.

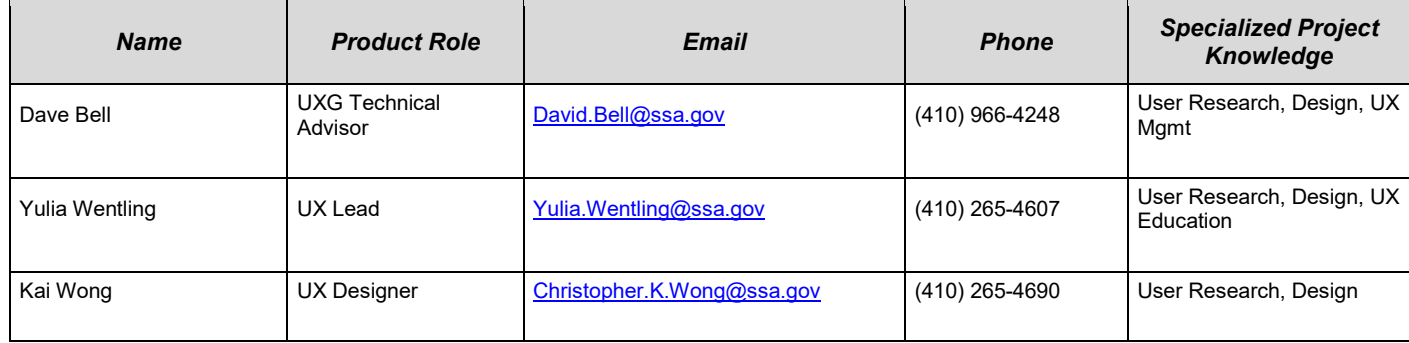

#### *SSA will insert the following revised Privacy Act & PRA Statements into the form as soon as possible:*

#### **Privacy Act Statement Collection and Use of Personal Information**

Section 205(j) of the Social Security Act, as amended, allows us to collect this information. Furnishing us this information is voluntary. However, failing to provide all or part of the information may prevent us from selecting the representative payee(s) you designate to act on your behalf.

We will use the information you provide to update and maintain your representative payee(s). We may also share the information for the following purposes, called routine uses:

- To third party contacts, where necessary, to establish or verify information provided by representative payees or representative payee applicants; and
- To contractors and other Federal Agencies, as necessary, for the purpose of assisting us in the efficient administration of our programs. We will disclose information under this routine use only in situations in which we may enter into a contractual or similar agreement to obtain assistance in accomplishing an SSA function relating to this system or records.

In addition, we may share this information in accordance with the Privacy Act and other Federal laws. For example, where authorized, we may use and disclose this information in computer matching programs, in which our records are compared with other records to establish or verify a person's eligibility for Federal benefit programs and for repayment of incorrect or delinquent debts under these programs.

A list of additional routine uses is available in our Privacy Act System of Records Notice(s) (SORN) 60-0089, entitled Claims Folders System, as published in the Federal Register (FR) on October 31, 2019, at 84 FR 58422. Additional information, and a full listing of all our SORNs, is available on our website at [www.ssa.gov/privacy.](http://www.ssa.gov/privacy)

**Paperwork Reduction Act Statement** - This information collection meets the requirements of 44 U.S.C. § 3507, as amended by section 2 of the Paperwork Reduction Act of 1995. You do not need to answer these questions unless we display a valid Office of Management and Budget (OMB) control number. We estimate that it will take about **6** minutes to read the instructions, gather the facts, and answer the questions. *Send only comments regarding this burden estimate or any other aspect of this collection, including suggestions for reducing this burden to***:** *SSA*, *6401 Security Blvd, Baltimore, MD 21235-6401.*